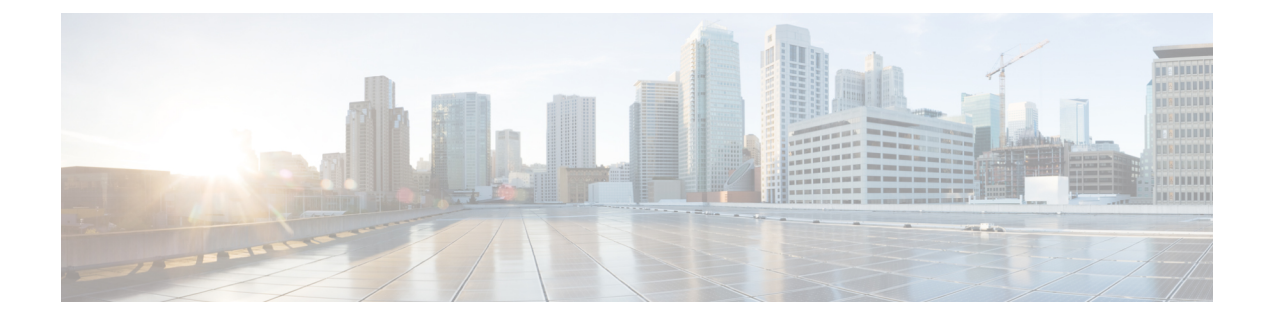

# **Ethernet VPN (EVPN) Virtual Extensible LAN (VxLAN) Over Generic Routing Encapsulation (GRE)**

This chapter contains the following sections:

- [Overview,](#page-0-0) on page 1
- [Configuration](#page-1-0) Examples, on page 2
- [Configuration](#page-4-0) Steps, on page 5
- [Troubleshooting,](#page-5-0) on page 6
- Additional [Resources,](#page-7-0) on page 8

## <span id="page-0-0"></span>**Overview**

Ethernet VPN (EVPN) is a standards-based BGP distributed control plane for Network Virtualization Overlay (NVO), that provides Layer 2 (bridging) and Layer 3 (routing) connectivity over IP or IP/MPLS underlay networks.

Virtual Extensible LAN (VxLAN) is a solution to support a flexible, large-scale multitenant environment over a shared common physical infrastructure. The transport protocol over the physical data center network is IP plus UDP.

Generic Routing Encapsulation (GRE) provides a virtual point-to-point private connection and encapsulates and forwards packets over an IP-based network.

This solution provides the customer the ability to extend an L2 broadcast domain over an L3 IP network. The GRE tunnel facilitates connection of disjoint L3 network subnets over which VXLAN packets can be transferred.

The following shows an example topology:

**Figure 1: Topology**

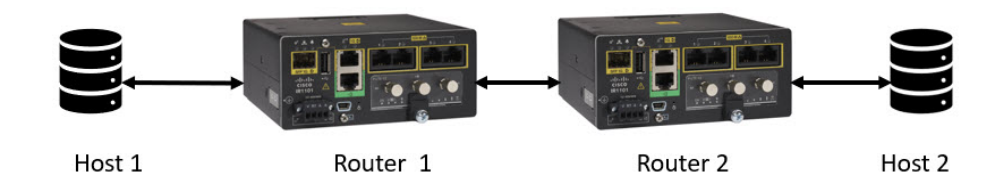

## <span id="page-1-0"></span>**Configuration Examples**

The following configuration supports the topology illustrated in the [Overview,](#page-0-0) on page 1.

#### **Host 1**

```
interface GigabitEthernet1/7
switchport access vlan 21
switchport mode access
!
interface Vlan21
ip address 21.21.21.1 255.255.255.0
```
#### **Router 1**

```
l2vpn evpn
replication-type ingress
!
l2vpn evpn instance 21 vlan-based
encapsulation vxlan
replication-type ingress
default-gateway advertise enable
!
bridge-domain 21
member Vlan21 service-instance 21
member evpn-instance 21 vni 30000
!
!
interface Loopback0
ip address 100.100.100.1 255.255.255.255
!
interface Tunnel100
ip address 102.102.102.1 255.255.255.252
ip pim sparse-mode
mpls ip
tunnel source 192.168.5.100
tunnel destination 192.168.5.200
!
interface GigabitEthernet0/0/0
ip address 192.168.5.100 255.255.255.0
!
interface FastEthernet0/0/1
switchport access vlan 21
switchport mode access
!
interface FastEthernet0/0/2
!
```
!

interface Vlan21 no ip address service instance 21 ethernet encapsulation dot1q 21 ! ! interface nve1 no ip address source-interface Loopback0 host-reachability protocol bgp member vni 30000 ingress-replication ! router ospf 1 router-id 100.100.100.1 network 100.100.100.1 0.0.0.0 area 0 network 102.102.102.0 0.0.0.3 area 0 ! router bgp 1 bgp router-id 100.100.100.1 bgp log-neighbor-changes neighbor 102.102.102.2 remote-as 1 ! address-family ipv4 redistribute connected neighbor 102.102.102.2 activate neighbor 102.102.102.2 send-community both exit-address-family ! address-family vpnv4 import l2vpn evpn neighbor 102.102.102.2 activate neighbor 102.102.102.2 send-community extended exit-address-family ! address-family l2vpn evpn neighbor 102.102.102.2 activate neighbor 102.102.102.2 send-community both exit-address-family ! ip pim rp-address 100.100.100.2

#### **Router 2**

```
l2vpn evpn
replication-type ingress
!
l2vpn evpn instance 21 vlan-based
encapsulation vxlan
replication-type ingress
default-gateway advertise enable
!
!
bridge-domain 21
member Vlan21 service-instance 21
member evpn-instance 21 vni 30000
!
!
interface Loopback0
ip address 100.100.100.2 255.255.255.255
!
interface Tunnel100
```

```
ip address 102.102.102.2 255.255.255.252
ip pim sparse-mode
mpls ip
tunnel source 192.168.5.200
tunnel destination 192.168.5.100
!
interface GigabitEthernet0/0/0
ip address 192.168.5.200 255.255.255.0
negotiation auto
!
interface GigabitEthernet0/1/0
switchport access vlan 21
switchport mode access
!
!
interface Vlan21
no ip address
service instance 21 ethernet
 encapsulation dot1q 21
 !
!
interface nve1
no ip address
source-interface Loopback0
host-reachability protocol bgp
member vni 30000 ingress-replication
!
router ospf 1
router-id 100.100.100.2
network 100.100.100.2 0.0.0.0 area 0
network 102.102.102.0 0.0.0.3 area 0
!
router bgp 1
bgp router-id 100.100.100.2
bgp log-neighbor-changes
neighbor 102.102.102.1 remote-as 1
 !
address-family ipv4
 redistribute connected
 neighbor 102.102.102.1 activate
 neighbor 102.102.102.1 send-community both
exit-address-family
 !
address-family vpnv4
 import l2vpn evpn
 neighbor 102.102.102.1 activate
 neighbor 102.102.102.1 send-community extended
exit-address-family
 !
address-family l2vpn evpn
 neighbor 102.102.102.1 activate
 neighbor 102.102.102.1 send-community both
exit-address-family
!
ip forward-protocol nd
ip pim rp-address 100.100.100.2
```
#### **Host 2**

```
interface GigabitEthernet1/7
switchport access vlan 21
switchport mode access
!
```

```
interface Vlan21
ip address 21.21.21.2 255.255.255.0
```
## <span id="page-4-0"></span>**Configuration Steps**

Ш

The following steps configure Router 1:

**1.** Create the EVPN and EVPN instance:

```
l2vpn evpn
replication-type ingress
!
l2vpn evpn instance 21 vlan-based
encapsulation vxlan
replication-type ingress
default-gateway advertise enable
```
**2.** Add a port to VLAN 21:

```
interface FastEthernet0/0/1
switchport access vlan 21
switchport mode access
```
#### **3.** Configure BDI 21 on Vlan 21:

```
interface Vlan21
no ip address
service instance 21 ethernet
  encapsulation dot1q 21
```
#### **4.** Assign IP to Loopback interface:

interface Loopback0 ip address 100.100.100.1 255.255.255.255

#### **5.** Configure IP on WAN interface:

```
interface GigabitEthernet0/0/0
ip address 192.168.5.100 255.255.255.0
```
#### **6.** Configure a GRE Tunnel with WAN interface IP:

```
interface Tunnel100
ip address 102.102.102.1 255.255.255.252
ip pim sparse-mode
mpls ip
tunnel source 192.168.5.100
tunnel destination 192.168.5.200
```
#### **7.** Configure VXLAN:

```
interface nve1
no ip address
source-interface Loopback0
host-reachability protocol bgp
member vni 30000 ingress-replication
```
**8.** Apply the EVPN and VxLAN instance on BDI (Bridge domain interface):

```
bridge-domain 21
member Vlan21 service-instance 21
member evpn-instance 21 vni 30000
```
**9.** Configure OSPF and BGP as overlay protocol:

```
router ospf 1
router-id 100.100.100.1
network 100.100.100.1 0.0.0.0 area 0
network 102.102.102.0 0.0.0.3 area 0
!
router bgp 1
bgp router-id 100.100.100.1
bgp log-neighbor-changes
neighbor 102.102.102.2 remote-as 1
!
address-family ipv4
 redistribute connected
 neighbor 102.102.102.2 activate
 neighbor 102.102.102.2 send-community both
exit-address-family
!
address-family vpnv4
 import l2vpn evpn
 neighbor 102.102.102.2 activate
 neighbor 102.102.102.2 send-community extended
exit-address-family
!
address-family l2vpn evpn
 neighbor 102.102.102.2 activate
 neighbor 102.102.102.2 send-community both
exit-address-family
```
Perform similar steps to configure Router 2 with the appropriate IP addresses. Then configure IP addresses on both of the hosts for reachability.

### <span id="page-5-0"></span>**Troubleshooting**

The following show commands can be used to help troubleshoot your setup.

#### **Router 1**

Router1#**show l2vpn evpn peers vxlan**

Interface VNI Peer-IP Num routes eVNI UP time --------- -------- --------------------------------------- ---------- -------- ------- nve1 30000 100.100.100.2 1 30000 00:00:18 Router1#**show nve peers** 'M' - MAC entry download flag 'A' - Adjacency download flag '4' - IPv4 flag '6' - IPv6 flag Interface VNI Type Peer-IP RMAC/Num\_RTs eVNI state flags UP time<br>nve1 30000 L2CP 100.100.100.2 1 30000 UP N/A 00:00:4 nve1 30000 L2CP 100.100.100.2 1 30000 UP N/A 00:00:40 Router1#**show l2vpn evpn mac** MAC Address EVI BD ESI Ether Tag Next Hop(s) -------------- ----- ----- ------------------------ ---------- --------------- 0000.24aa.c926 21 21 0000.0000.0000.0000.0000 0 Vl21:21 0000.24aa.c927 21 21 0000.0000.0000.0000.0000 0 100.100.100.2 Router1#**show bgp l2vpn evpn all** BGP table version is 7, local router ID is 100.100.100.1 Status codes: s suppressed, d damped, h history, \* valid, > best, i - internal,

```
r RIB-failure, S Stale, m multipath, b backup-path, f RT-Filter,
           x best-external, a additional-path, c RIB-compressed,
           t secondary path, L long-lived-stale,
Origin codes: i - IGP, e - EGP, ? - incomplete
RPKI validation codes: V valid, I invalid, N Not found
   Network Next Hop Metric LocPrf Weight Path
Route Distinguisher: 100.100.100.1:21
*> [2][100.100.100.1:21][0][48][000024AAC926][0][*]/20
                 0.0.0.0 32768 ?
*>i [2][100.100.100.1:21][0][48][000024AAC927][0][*]/20
                  100.100.100.2 0 100 0 ?
Route Distinguisher: 100.100.100.2:21
*>i [2][100.100.100.2:21][0][48][000024AAC927][0][*]/20
                  100.100.100.2 0 100 0 ?
Route Distinguisher: 100.100.100.1:21
*> [3][100.100.100.1:21][0][32][100.100.100.1]/17
                  0.0.0.0 32768 ?
*>i [3][100.100.100.1:21][0][32][100.100.100.2]/17100.100.100.2 0 100 0 ?
   Network Next Hop Metric LocPrf Weight Path
Route Distinguisher: 100.100.100.2:21
*>i [3][100.100.100.2:21][0][32][100.100.100.2]/17
                 100.100.100.2 0 100 0 ?
Router1#
```
#### **Router 2**

Router2#**show l2vpn evpn peers vxlan**

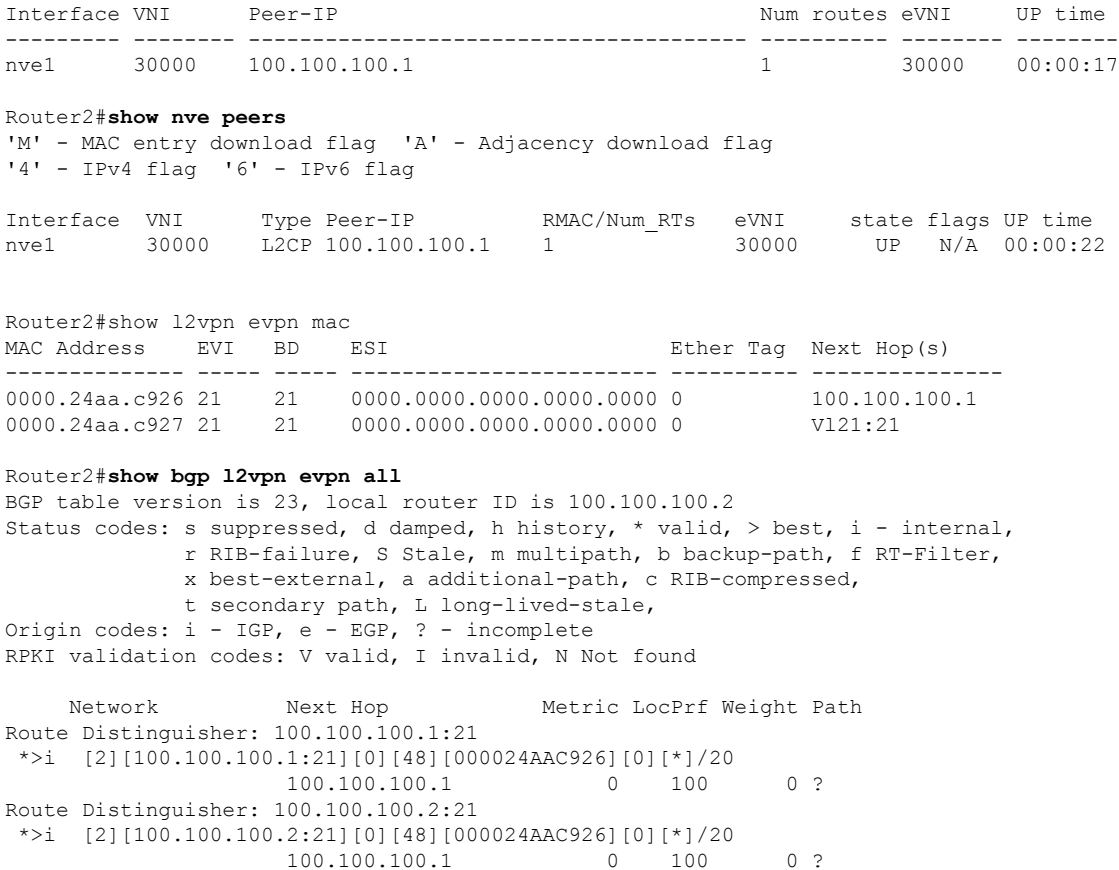

```
*> [2][100.100.100.2:21][0][48][000024AAC927][0][*]/20
                 0.0.0.0 32768 ?
Route Distinguisher: 100.100.100.1:21
*>i [3][100.100.100.1:21][0][32][100.100.100.1]/17
                                0 100 0 ?
Route Distinguisher: 100.100.100.2:21
*>i [3][100.100.100.2:21][0][32][100.100.100.1]/17
                 100.100.100.1 0 100 0 ?
*> [3][100.100.100.2:21][0][32][100.100.100.2]/17
                 0.0.0.0 32768 ?
Router2#
```
## <span id="page-7-0"></span>**Additional Resources**

The following are additional sources of information:

- [Configure](https://www.cisco.com/c/en/us/support/docs/switches/nexus-9000-series-switches/118978-config-vxlan-00.html) VXLAN
- [Configure](https://www.cisco.com/c/en/us/td/docs/iosxr/cisco8000/Interfaces/75x/configuration/guide/b-interfaces-config-guide-cisco8k-r75x/m-configure-gre-tunnels.pdf) GRE Tunnels